## **پروژه هفتم:**

**ساخت ربات تعقیب خط با تکنیک پردازش تصویر** 

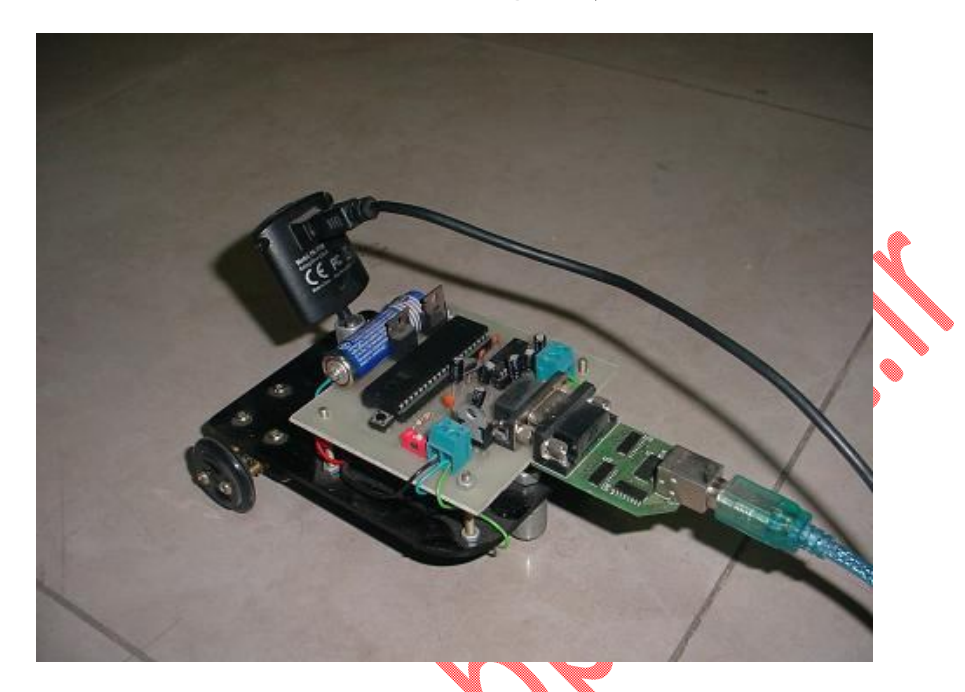

این ربات با استفاده از دوربینی که بر روي آن نصب شده است تصاویر را به نرم افزار متلب ارسال می کند و نرم افزار متلب نیز بر اساس برنامه اي که در آن نوشته شده است با پورت سریال فرمان هاي لازم را به ربات می دهد. البته در این پروژه از یک مبدل سریال به USB استفاده شده است.

## **سخت افزار:**

همانطور که در عکس دیدید این ربات دارای دو موتور برای دو چرخ و یک چرخ هرزگرد می باشد. در سخ*ت* افزار این پروژه از Mosfet براي راه اندازي موتورهاي DC استفاده شده است. با استفاده از آي سی 232MAX ارتباط سریال بین کامپیوتر و میکرو برقرار می شود. عکس مدار این ربات در محیط شبیه سازي در زیر آورده شده است:

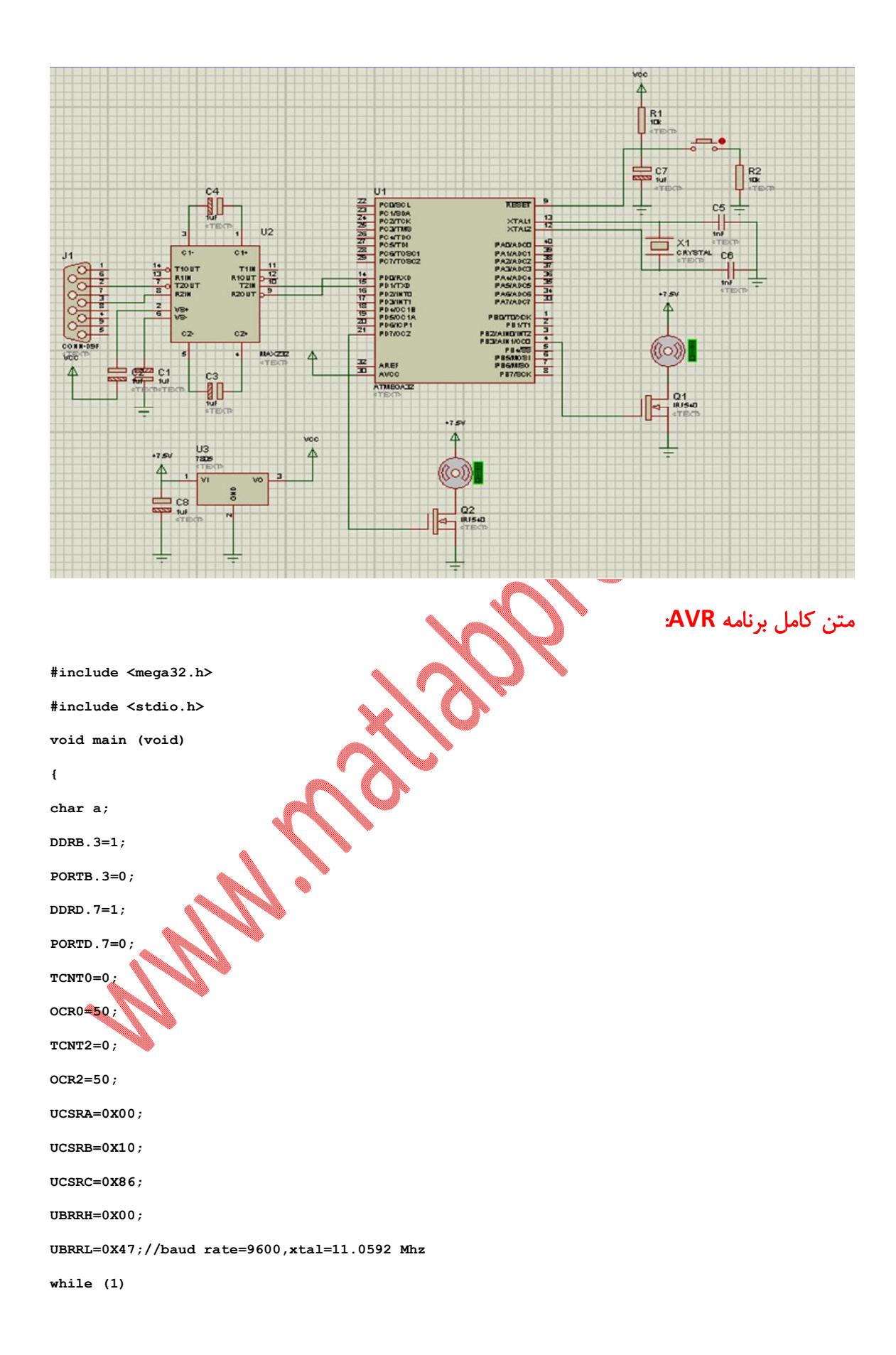

```
{
     a=getchar();
     if (a=='u')
     {
          TCCR0=0X6b;
          TCCR2=0X6c;
     }
     else if (a=='r')
     {
          TCCR0=0X6b;
          TCCR2=0X00;
     }
     else if (a=='l')
     {
          TCCR0=0X00;
          TCCR2=0X6c;
     }
}
}
```
**توضیح برنامه AVR:** 

در برنامه میکروکنترلر علاوه بر فعال کردن پورت سریال براي دریافت اطلاعات، از دو تایمر در مد PWM براي کنترل سرعت چرخ ها استفاده شده است. این برنامه بسیار ساده نوشته شده است به این صورت که در تابع main و قبل از لوپ اصلی، مقادیر ثابتی را به OCR تایمرها می دهیم. (با کم و زیاد کردن این مقادیر می توانید سرعت چرخ ها را تغییر دهید) سپس پورت سریال را با rate Baud) نرخ انتقال) 9600 فعال می کنیم.

در لوپ اصلی نیز کاراکتري از پورت سریال دریافت می شود و در صورتی که کاراکتر مورد نظر برابر 'u 'بود هردو چرخ می چرخد (هر دو تایمر روشن می شود) تا ربات به صورت مستقیم حرکت کند. اگر کاراکتر برابر 'r 'بود چرخ سمت راست خاموش می شود تا ربات به سمت راست بچرخد و اگر کاراکتر برابر 'l 'بود چرخ سمت چپ خاموش می شود تا ربات به سمت چپ بچرخد.

**\*\*\*\*\*\*\*\*\*\*\*\*\*\*\*\*\*\*\*\*\*\* PART1 \*\*\*\*\*\*\*\*\*\*\*\*\*\*\*\*\*\*\*\*\*\*\*\*\*\*\*\* o close all;clear all;clc;closepreview; o cam = videoinput('winvideo' , 1, 'YUY2\_160x120'); o preview(cam) o set(cam.source,'Brightness',200); o set(cam,'ReturnedColorSpace','rgb'); o pause(2); o se = strel ( 'line' , 10 , 90 ) ; \*\*\*\*\*\*\*\*\*\*\*\*\*\*\*\*\*\*\*\* PART2 \*\*\*\*\*\*\*\*\*\*\*\*\*\*\*\*\*\*\*\*\*\* o SR=serial('COM3'); o set(SR,'baudrate',9600); o fopen(SR); \*\*\*\*\*\*\*\*\*\*\*\*\*\*\*\*\*\*\*\*\*\*\* PART3 \*\*\*\*\*\*\*\*\*\*\*\*\*\*\*\*\*\*\*\*\*\*\*\*\*\*\*\*\* o while(1) o pic = getsnapshot(cam); o bw = im2bw(pic , graythresh(pic)); o bw = bwareaopen(bw,100); <b>bw** = **imfill(bw,** '**holes**'); **o bw = imclose ( bw , se ) ;**  $\mathbf{b} = -\mathbf{b}$ w; **o bw = imdilate ( bw , se ) ; o imshow(bw) \*\*\*\*\*\*\*\*\*\*\*\*\*\*\*\*\*\*\*\*\*\* PART4 \*\*\*\*\*\*\*\*\*\*\*\*\*\*\*\*\*\*\*\*\*\*\*\*\*\*\*\*\* o up=bw(40:50,72:88); o L1=bw(50:55,50:65); o L2=bw(55:60,35:50); o L3=bw(60:65,20:35); o L4=bw(65:70,5:20); o R1=bw(50:55,95:110); o R2=bw(55:60,110:125); o R3=bw(60:65,125:140); o R4=bw(65:70,140:155); \*\*\*\*\*\*\*\*\*\*\*\*\*\*\*\*\*\* PART5 \*\*\*\*\*\*\*\*\*\*\*\*\*\*\*\*\*\*\*\*\*\*\*\*\*\* o up1=mean(mean(up)); o L(1)=mean(mean(L1)); o L(2)=mean(mean(L2)); o L(3)=mean(mean(L3)); o L(4)=mean(mean(L4)); o R(1)=mean(mean(R1)); o R(2)=mean(mean(R2)); o R(3)=mean(mean(R3)); o R(4)=mean(mean(R4)); o left = mean (L);**  $o$  **right** = mean  $(R)$ ; **\*\*\*\*\*\*\*\*\*\*\*\*\*\*\*\*\*\* PART6 \*\*\*\*\*\*\*\*\*\*\*\*\*\*\*\*\*\*\*\*\*\*\*\* o if left > 0.15 o**  $left = 0$  ; **o else o left = 1 ; o end**

```
\mathbf{o} if right > 0.15
o right = 0;o else
o right = 1;
o end
0 if up1 > 0.4\mathbf{o} left = 1;
o right = 1;
0 end
o if left==1 && right==1
\alpha xout='u';
o elseif left=-1 & & right=0\mathbf{0} xout='r';
o elseif left==0 & & right==1\alpha xout='l';
o end
o fprintf(SR, xout);
o end
o clear SR;
```
## توضيح برنامه Matlab:

در نرم افزار متلب نیز برنامه ای برای پردازش تصویر نهشته شده است. در بخش اول که مربوط به دریافت تصاویر از دوربین است تصویر با استفاده از تابع videoinput() گرفته شده و در متغیر cam ریخته می شود. با دستور ;('set(cam,'ReturnedColorSpace','rgb' تصویر دریافتی را که بصورت YUY2 است به فرمت RGB تبدیل می کنیم تا راحت بتوان آن را پردازش کرد.<br>در بخش دوم تنظیمات مربوط به پورت سریال را انجام می دهیم. در بخش سوم عکسی از تصویر دوربین ذخیره شده تا پردازش را روی آن انجام دهیم، سپس این عکس را به باینری یعنی سیاه و سفید تبدیل کرده و پس از مرتب کردن خط سیاه با استفاده از تولیق، آنرا معکوس می كنيم تا بتوانيم از خط سياه وسط ميانگين گيري كنيم.

\*\*\*\*\*\*\*\*\*\*\*\*\*\*\*\*\*\*\*\*\*\*\*\*\*\*\*\*

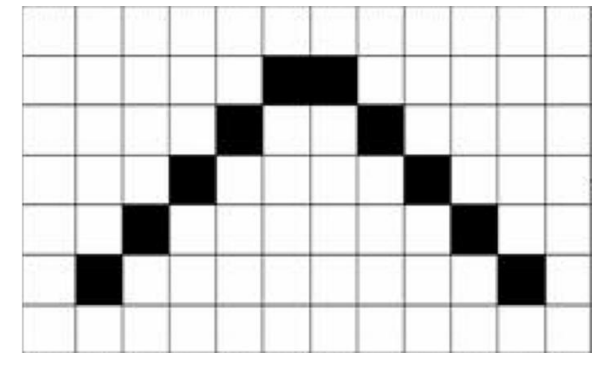

مستطیل بالا را با up، مربع هاي سمت راست را با 1R تا 4R و مربع هاي سمت چپ را با 1L تا 4L نامگذاري می کنیم.

در بخش پنجم از مربع هاي بالا، راست و چپ میانگین گرفته و آنها را در متغیرهاي 1up، right و left می ریزیم.

در قسمت ششم از برنامه، با چند شرط ساده تصمیم گیري می کنیم که ربات به کدام سمت حرکت کند. اگر میانگین سمت راست از 0.15 بیشتر بود موتور سمت راست خاموش و در غیر اینصورت آنرا روشن می کنیم. به همین صورت براي موتور سمت چپ هم عمل می کنیم و در آخر اگر میانگین up از 0.4 بیشتر بود هر دو موتور را روشن می کنیم تا ربات به سمت جلو حرکت کند.

در قسمت هفتم طبق تصمیمی که براي حرکت ربات به سمت جلو، راست یا چپ گرفته ایم، یکی از سه کاراکتر 'u '،' r 'یا 'l 'را در متغیر xout می نویسیم و در بخش هشتم آنرا با پورت سریال به میکرو ارسال می کنیم.